## **Putting it all together Auto Layout by Example**

**Session 232 Kevin Cathey** Interface Builder Engineer

These are confidential sessions—please refrain from streaming, blogging, or taking pictures

# **How do I do that?**

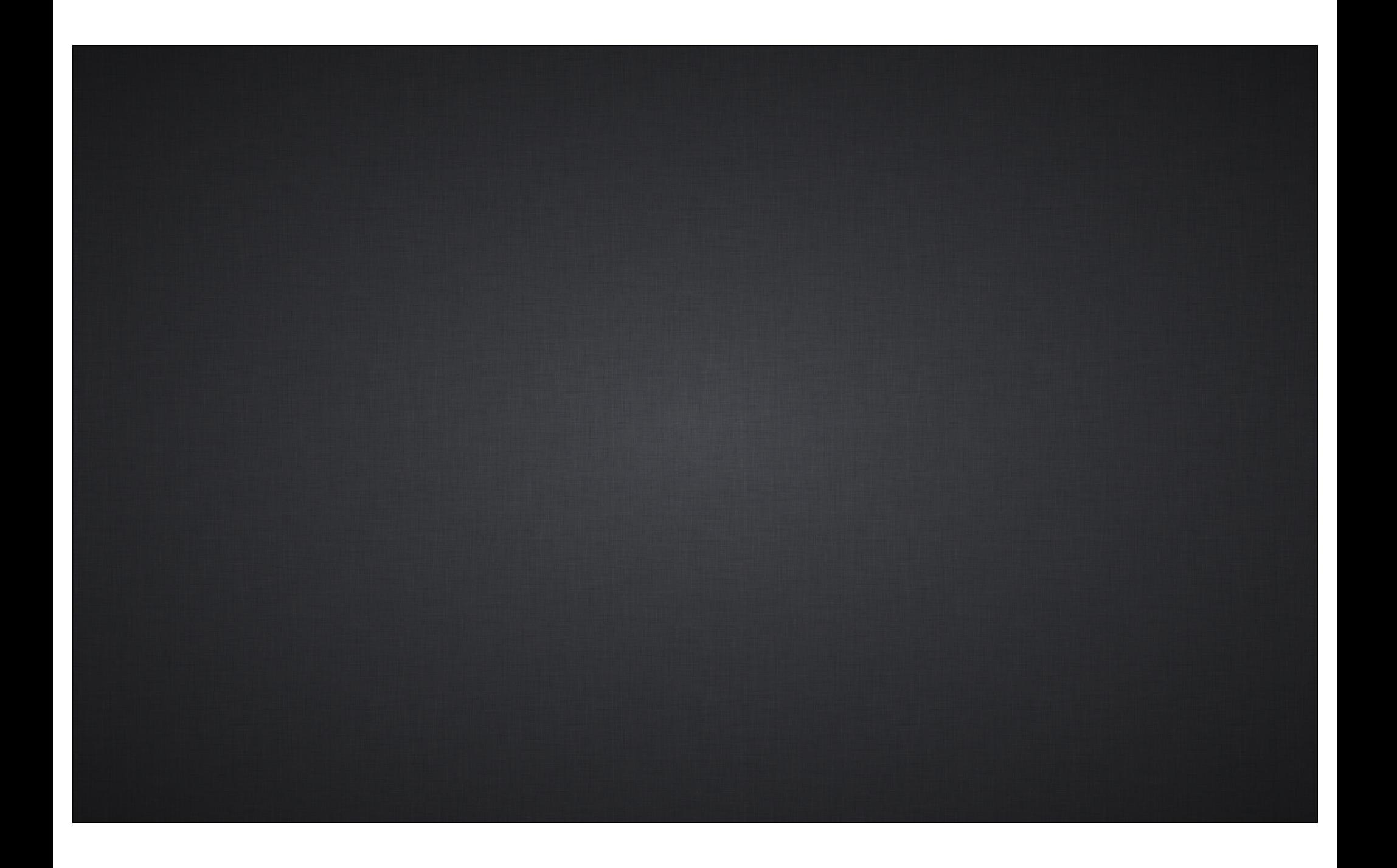

**Explicit Widths**

**Explicit Widths**

**Localization**

**Explicit Widths**

**Localization**

**New API**

**Explicit Widths**

**Localization**

**New API**

**Explicit Widths**

**Localization**

**New API**

**Explicit Widths**

**Localization**

**New API**

**Explicit Widths**

**Localization**

**New API**

- Plan your attack—partial or full conversion, or new content
- In Interface Builder
	- Enable Auto Layout
	- Inspect, modify, add, and delete constraints
- In code
	- Convert -setFrame calls
	- Sanitize -addSubview and -removeFromSuperview calls
- Test

## *Demo* **Transitioning part of an application to Auto Layout**

- Plan your attack—partial or full conversion, or new content
- In Interface Builder
	- Enable Auto Layout
	- Inspect, modify, add, and delete constraints
- In code
	- Convert -setFrame calls
	- Sanitize -addSubview and -removeFromSuperview calls
- Test

- Best practices for constraints
	- Avoid explicit widths for controls (more on this soon)
	- Add spacing constraints to avoid overlap
	- Let window minimum size be driven by constraints
	- ■Other expressive constraints where applicable (e.g. equal sizes)

**Explicit Widths**

**Localization**

**New API**

#### **Explicit Widths**

**Localization**

**New API**

#### **Explicit Widths**

**Localization**

**New API**

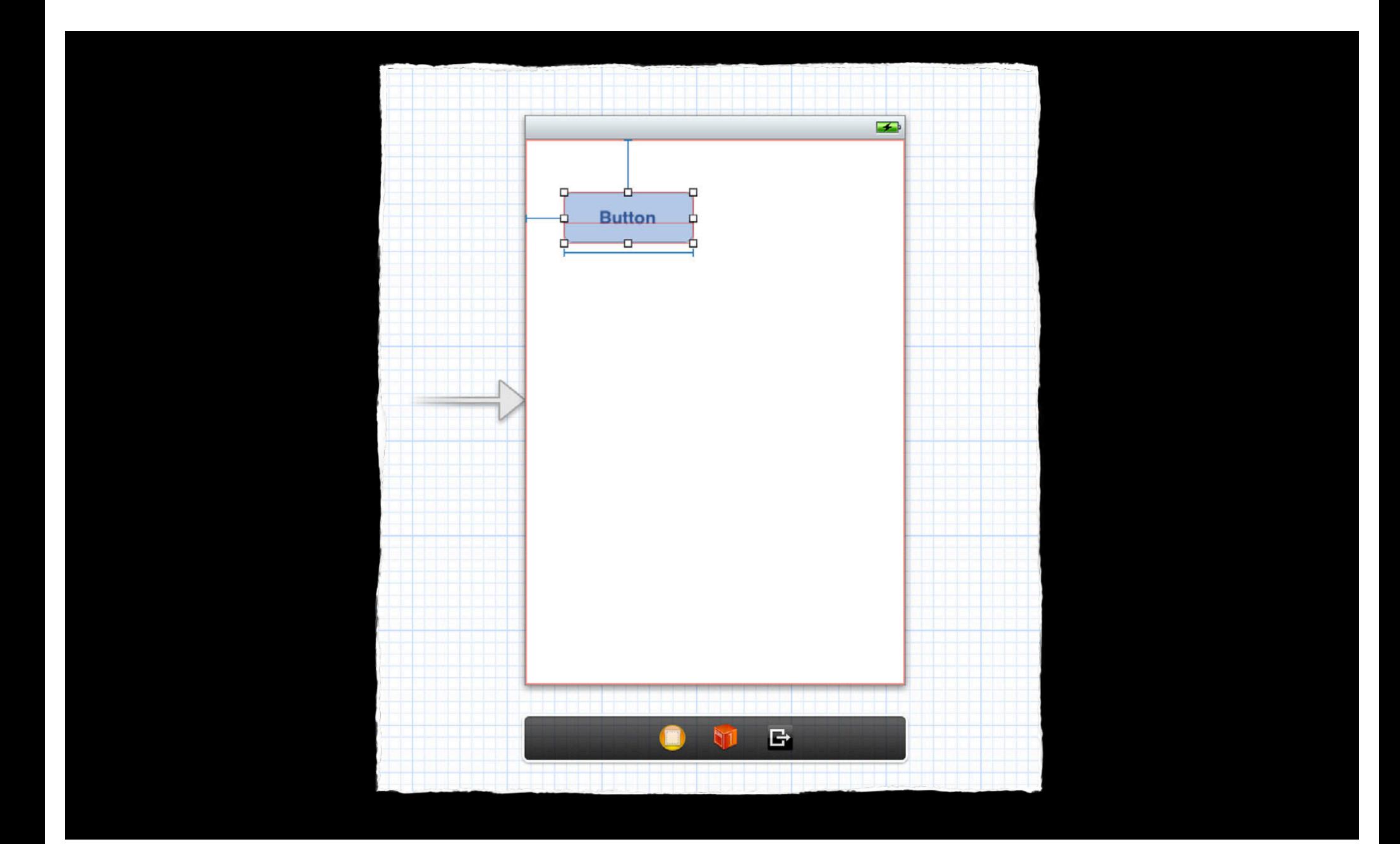

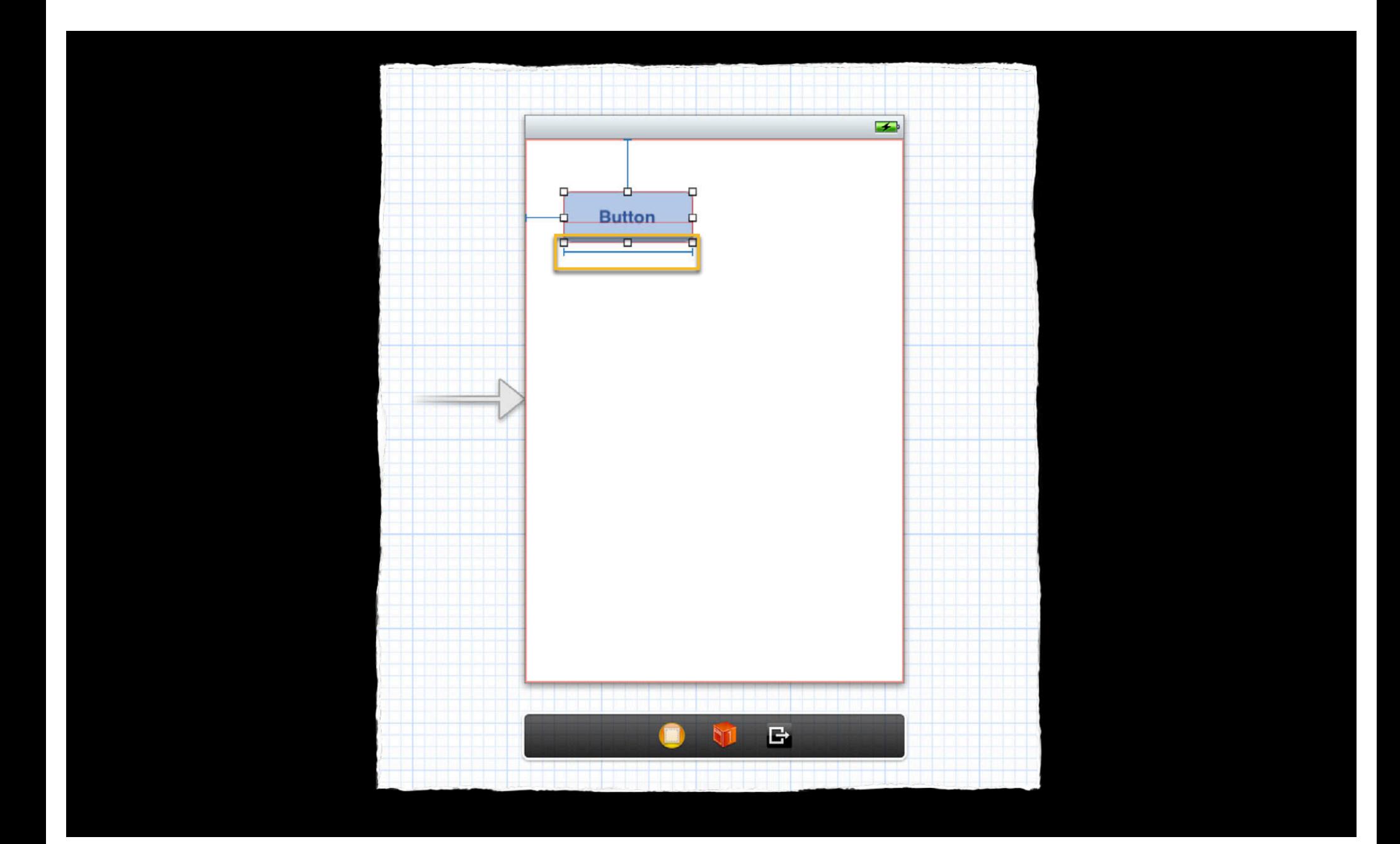

## **Explicit Widths**

#### **Generally speaking**

- Generally, avoid explicit widths on controls
- Prevents controls from reacting to changes in content
- Want intrinsic content size to drive size of controls
- Can cause clipping during localization or with dynamic content

## **Explicit Widths Few examples of exceptions**

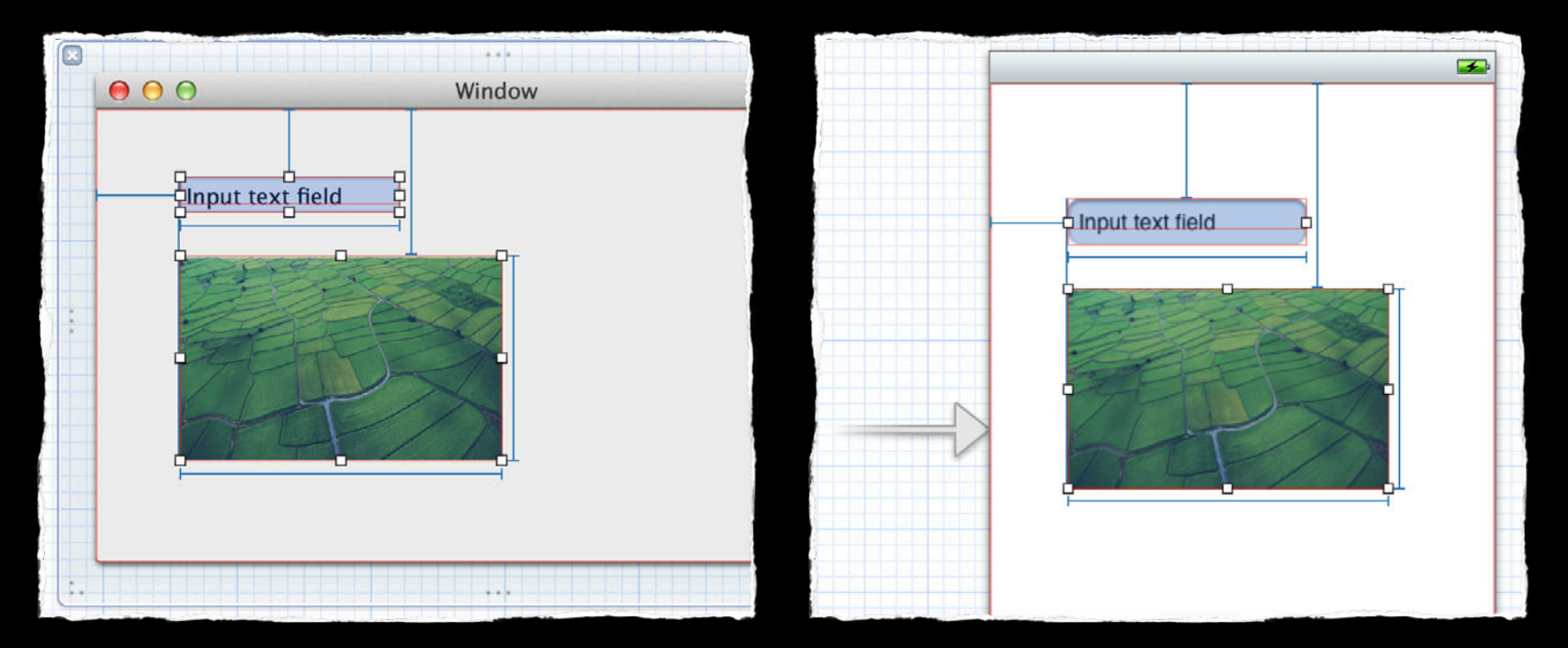

Bordered (input) text fields and image views

## **How do I get rid of them? Explicit Widths in Interface Builder**

- How Interface Builder generates constraints for you
	- Picks minimum and best set of constraints
	- Avoids unsatisfiable constraints
	- Avoids ambiguity

## *Demo* **Explicit widths in Interface Builder**

## **Recap Explicit Widths in Interface Builder**

- Add the constraint you want
- If visual layout can be changed
	- Keep controls at their intrinsic content size (size to fit size)
- If visual layout cannot be changed
	- $\blacksquare$  Change relation of explicit widths to  $\geq$
- Adjust content hugging and compression resistance priorities

#### **Explicit Widths**

**Localization**

**New API**

**Transitioning to Auto Layout Explicit Widths**

#### **Localization**

**New API**

**Transitioning to Auto Layout Explicit Widths**

#### **Localization**

**New API**

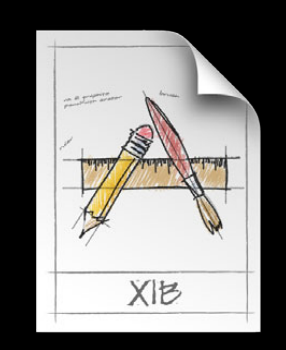

**Development Region (English)**

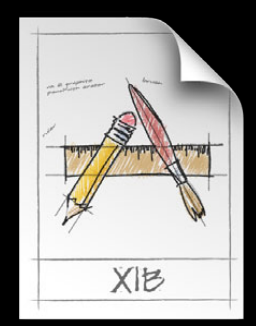

**Development Region (English)**

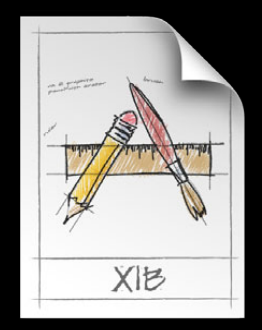

**Development Region (English)**

**Engineering**

**Localized Nibs**

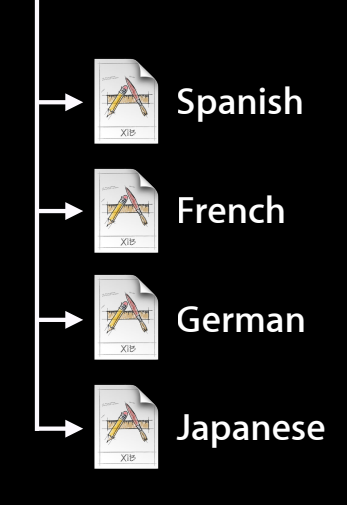

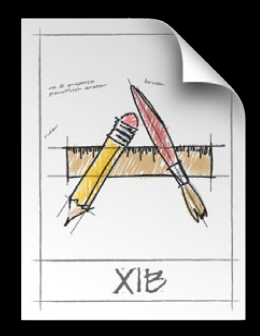

**Development Region (English)**

**Engineering**

**Localized Nibs**

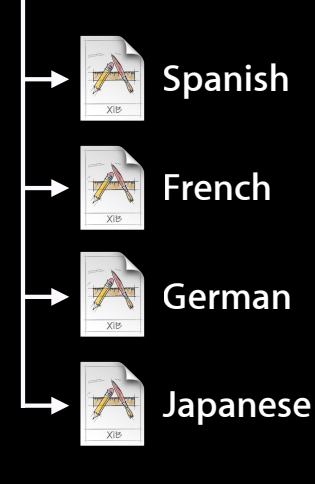

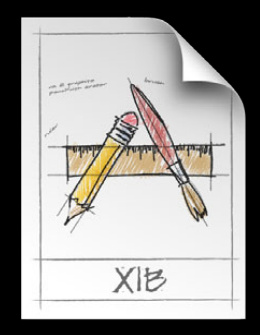

**Development Region (English)**

**Engineering**

**Localized Nibs**

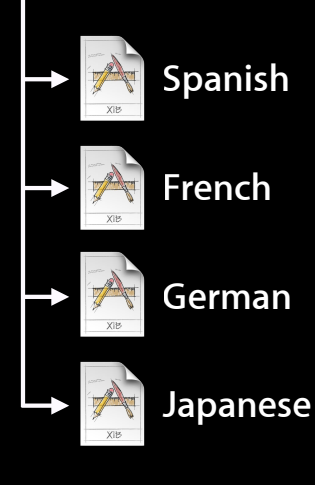

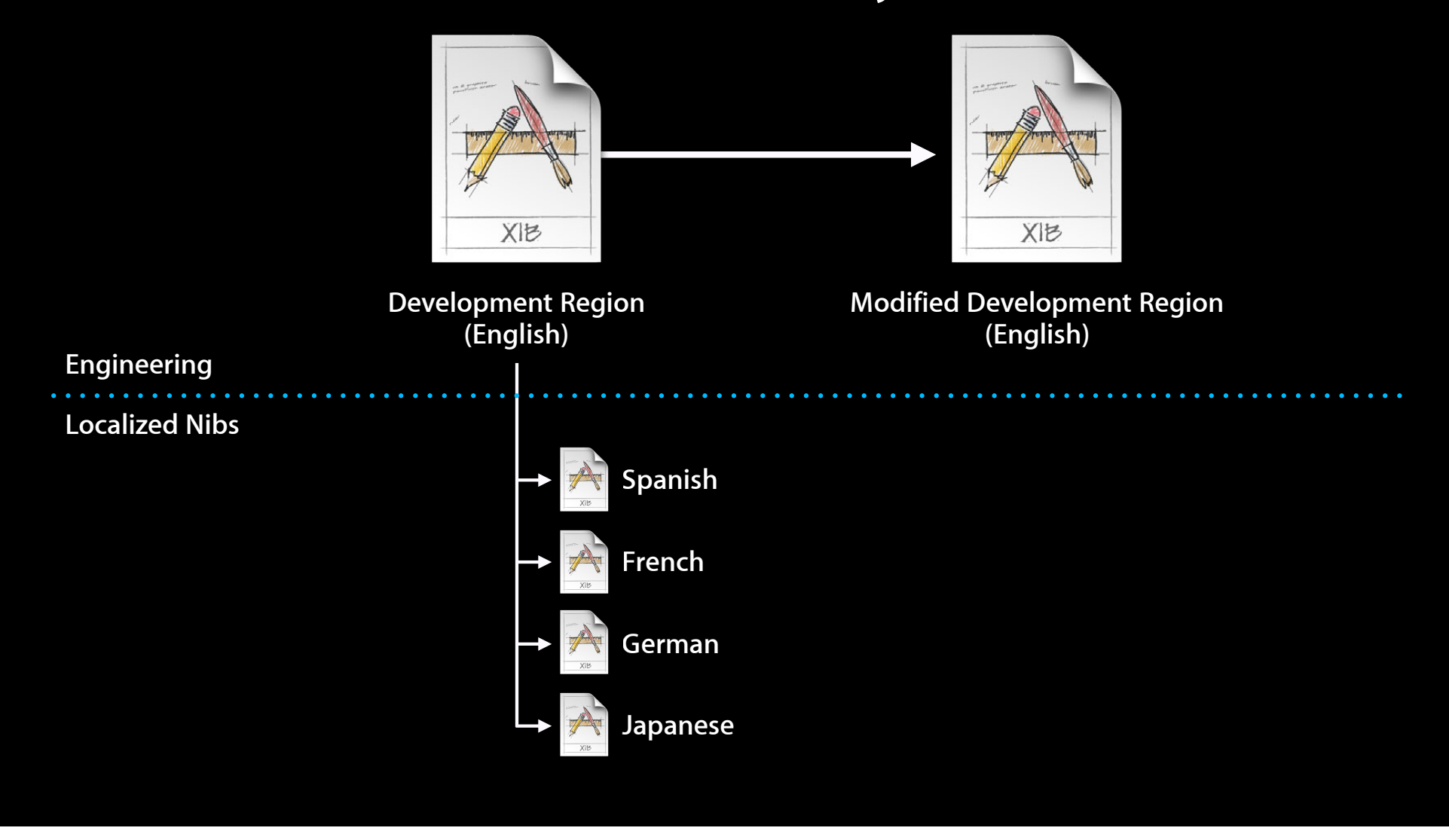

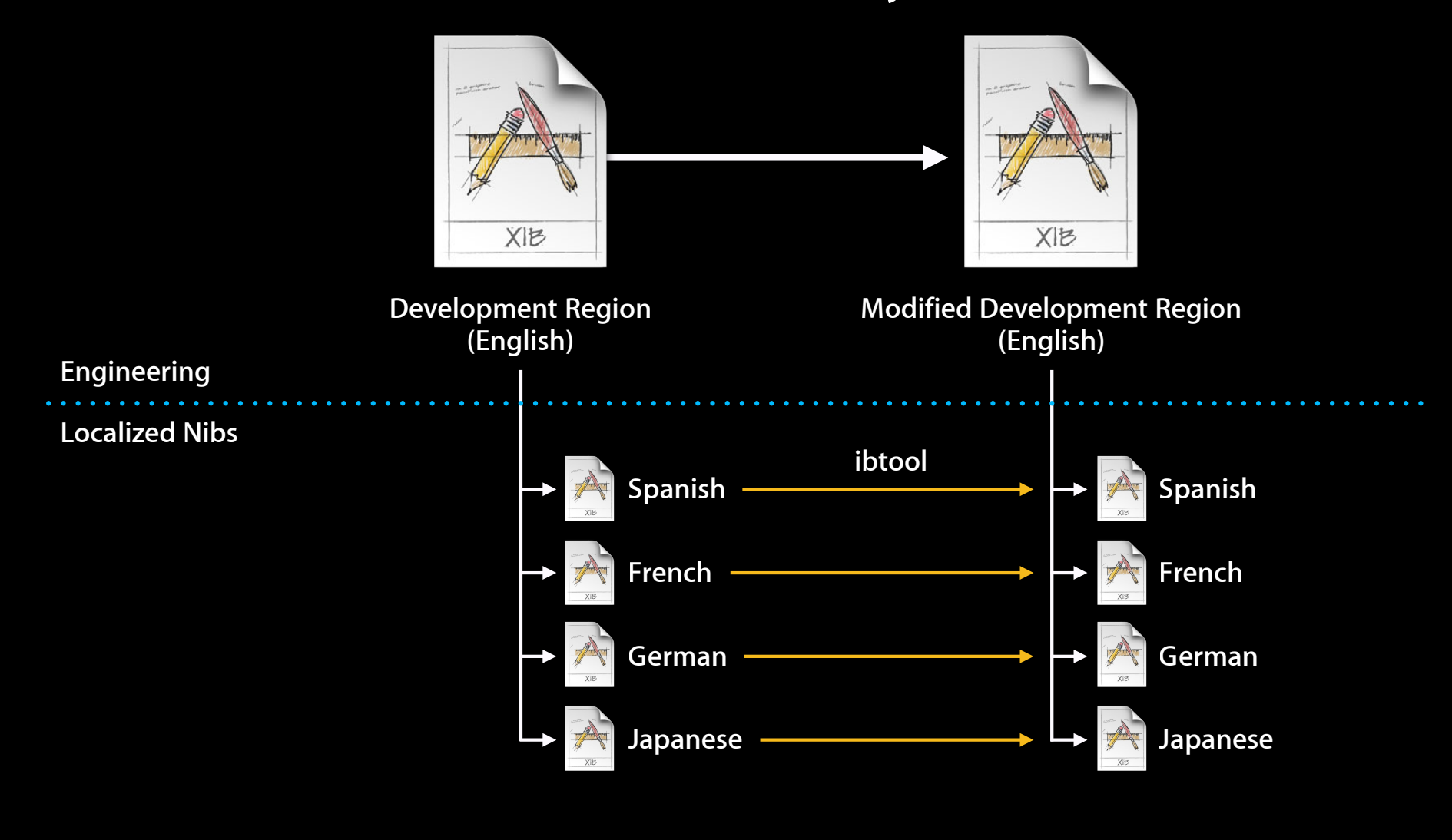
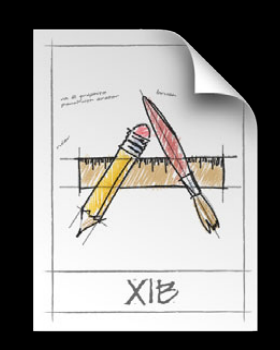

**Development Region (English)**

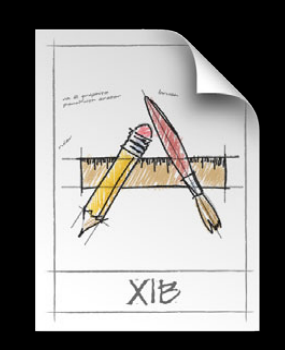

**Development Region (English)**

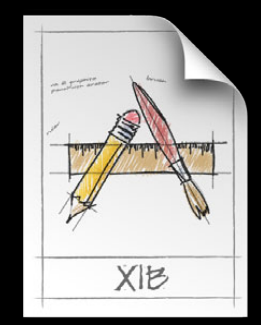

**Development Region (English)**

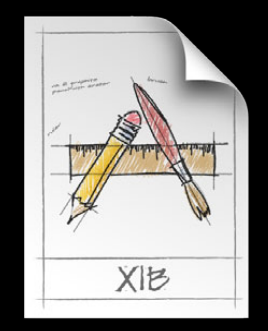

**Development Region (English)**

**Engineering**

**Localized Strings**

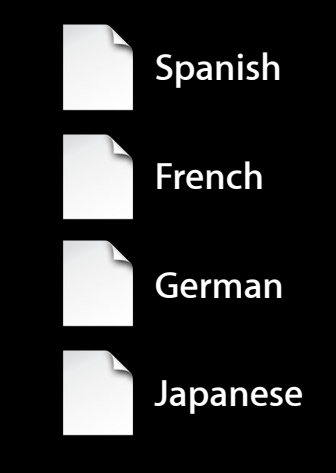

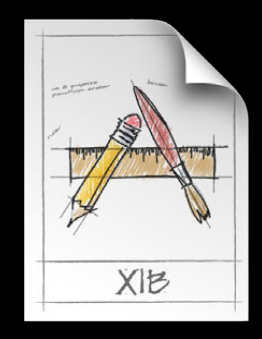

**Development Region (English)**

**Engineering**

**Localized Strings**

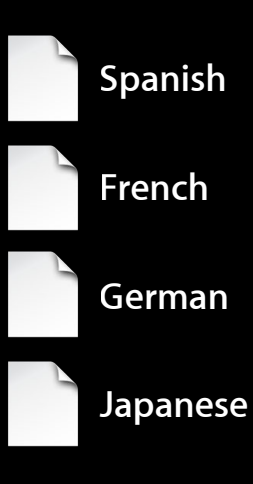

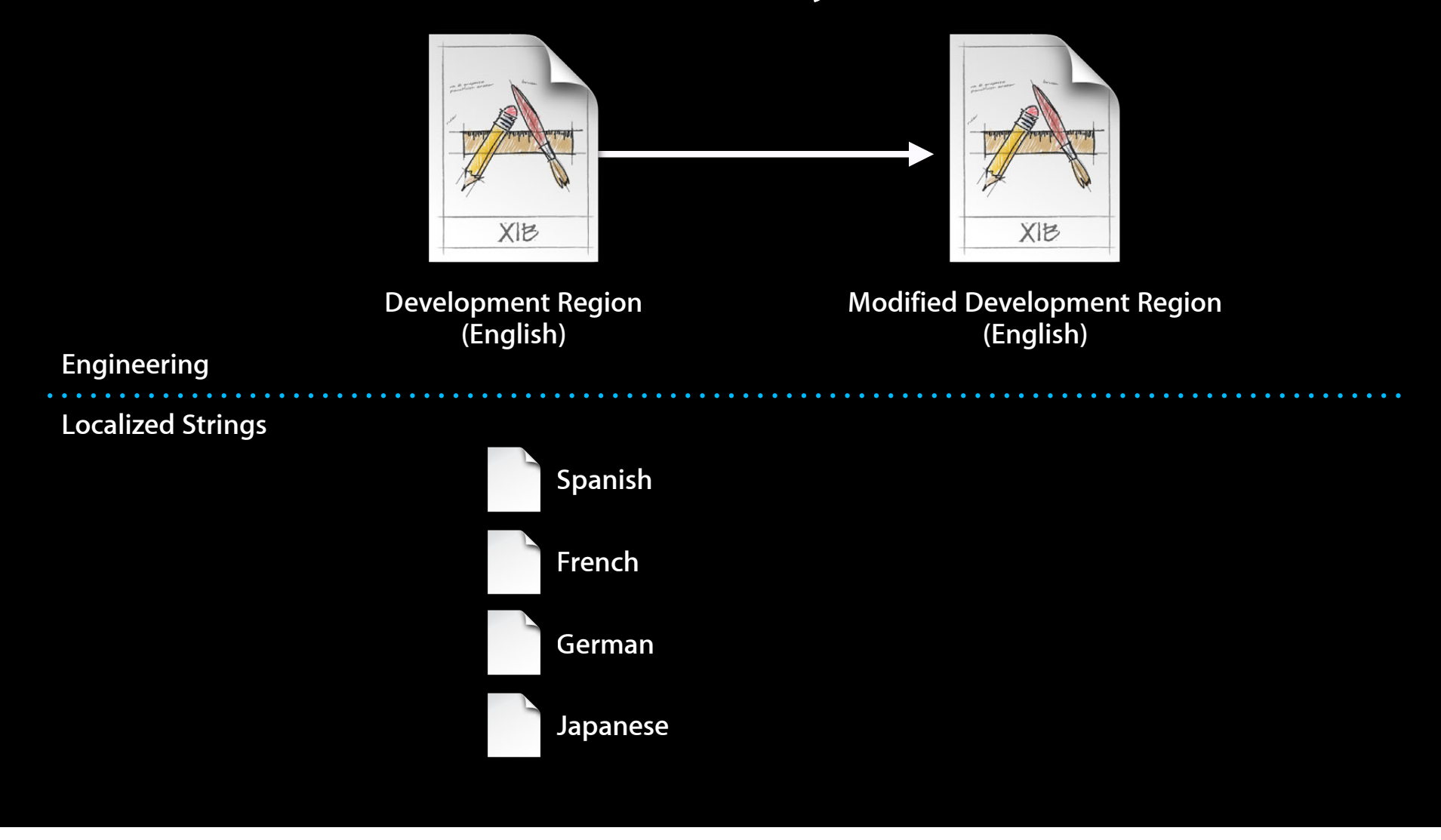

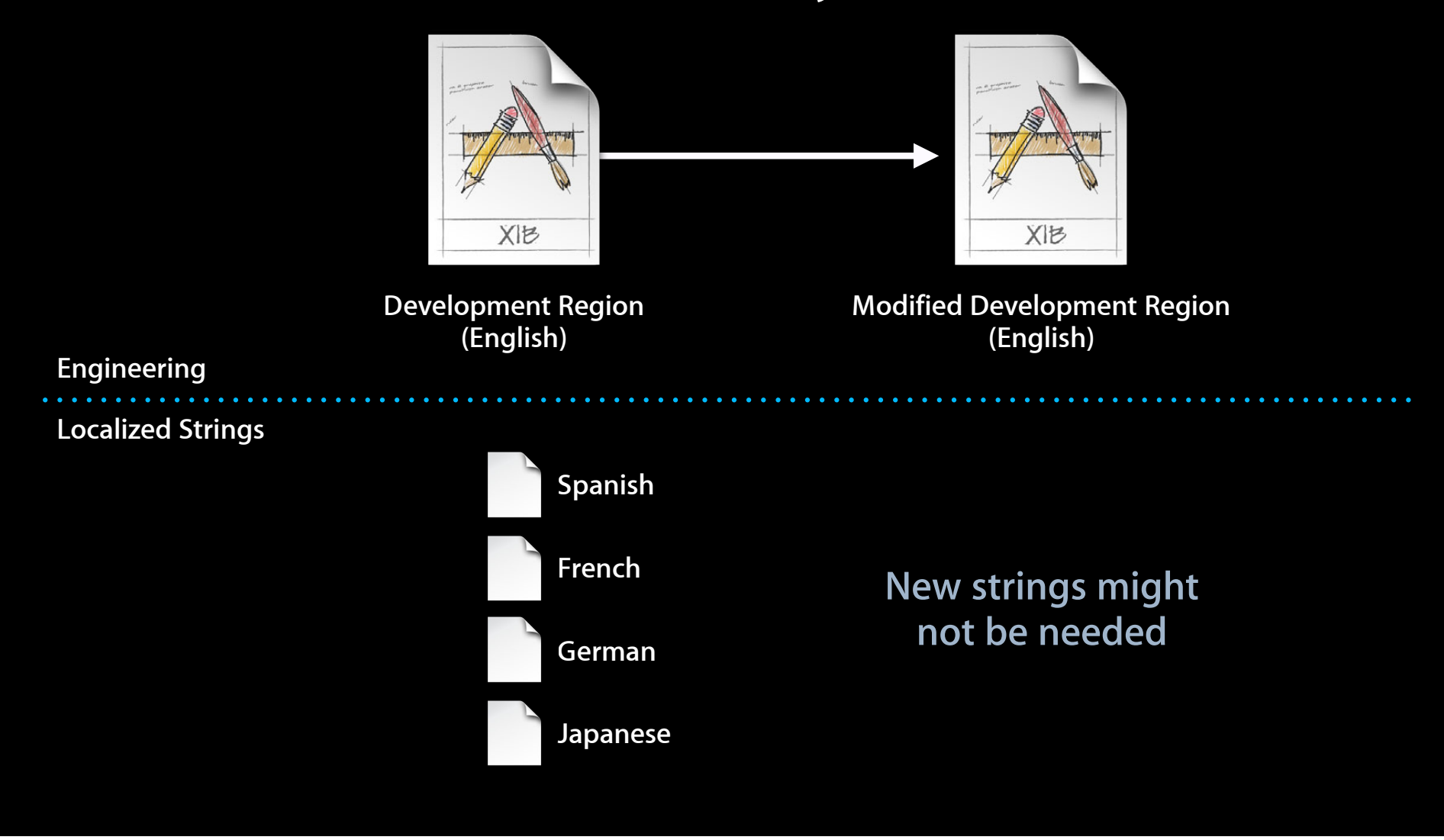

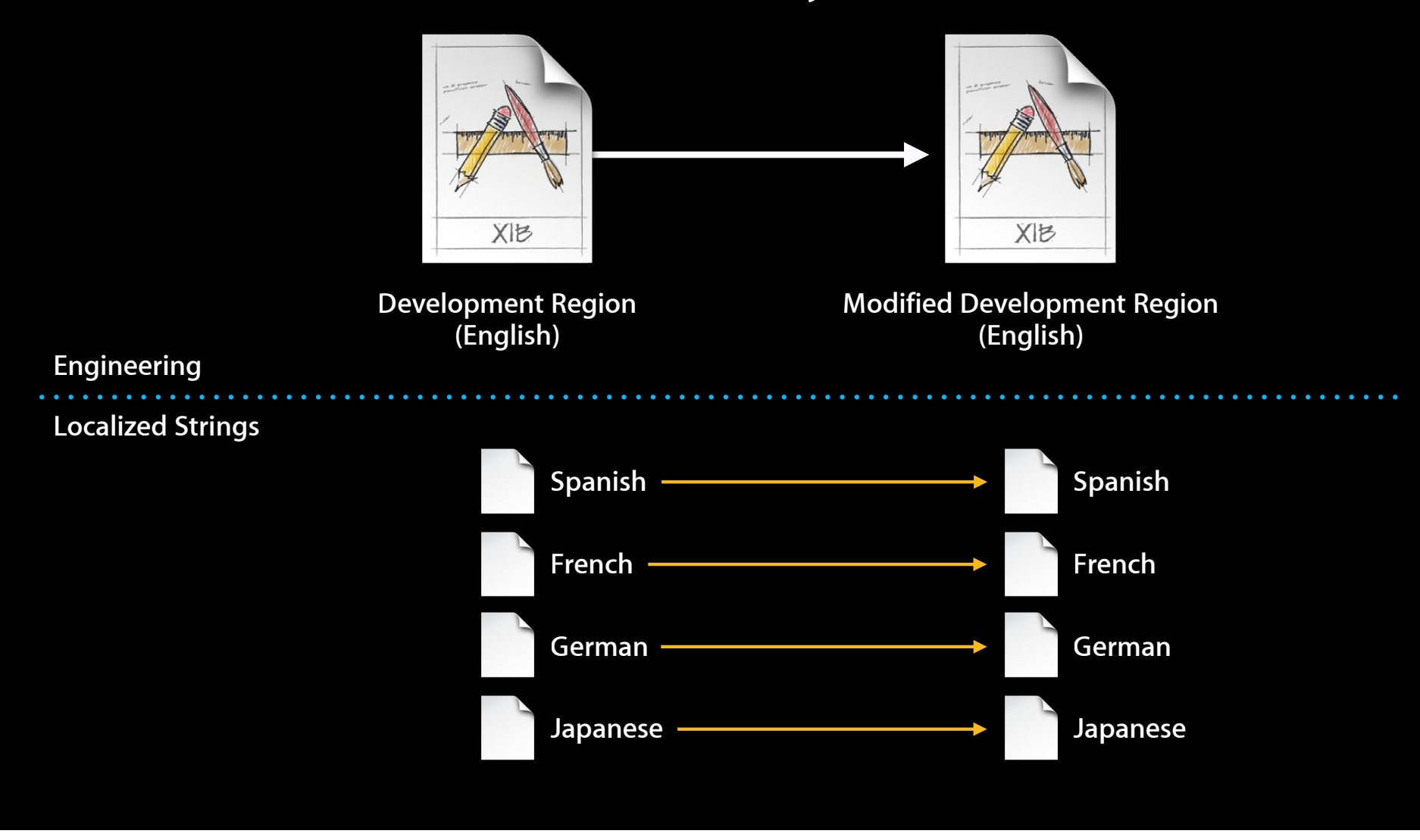

#### **Localization and Auto Layout at runtime**

#### **How Does That Work? Localization and Auto Layout at runtime**

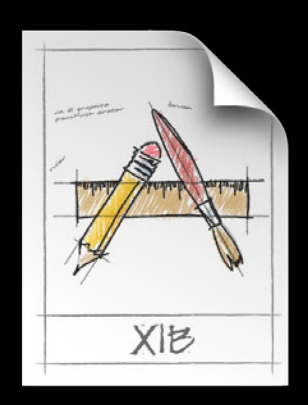

**MainMenu.xib**

#### **How Does That Work? Localization and Auto Layout at runtime**

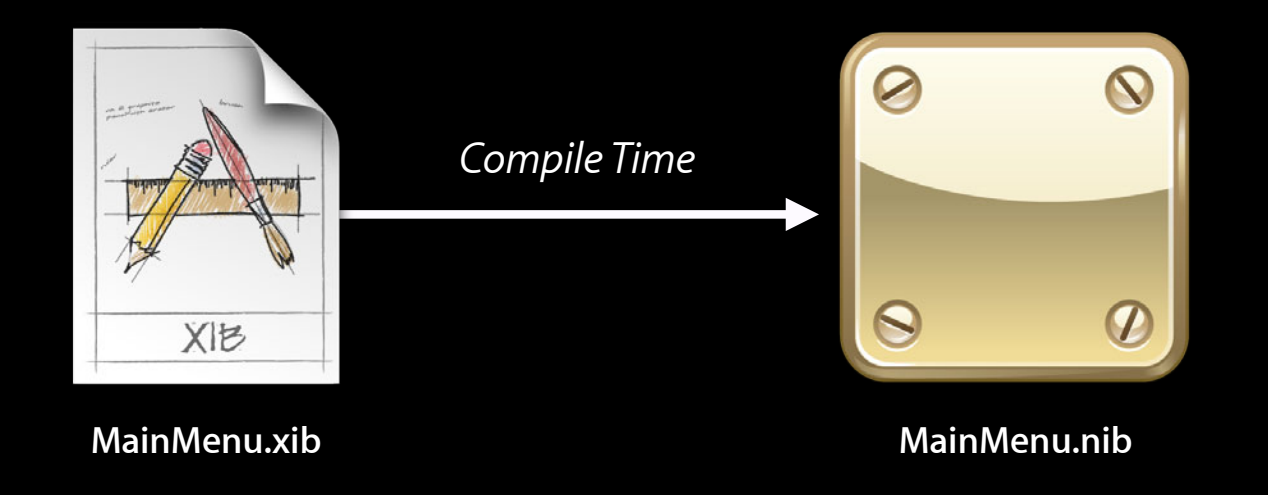

#### **Localization and Auto Layout at runtime**

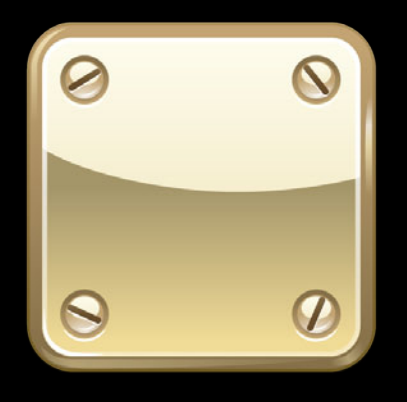

**MainMenu.nib**

#### **Localization and Auto Layout at runtime**

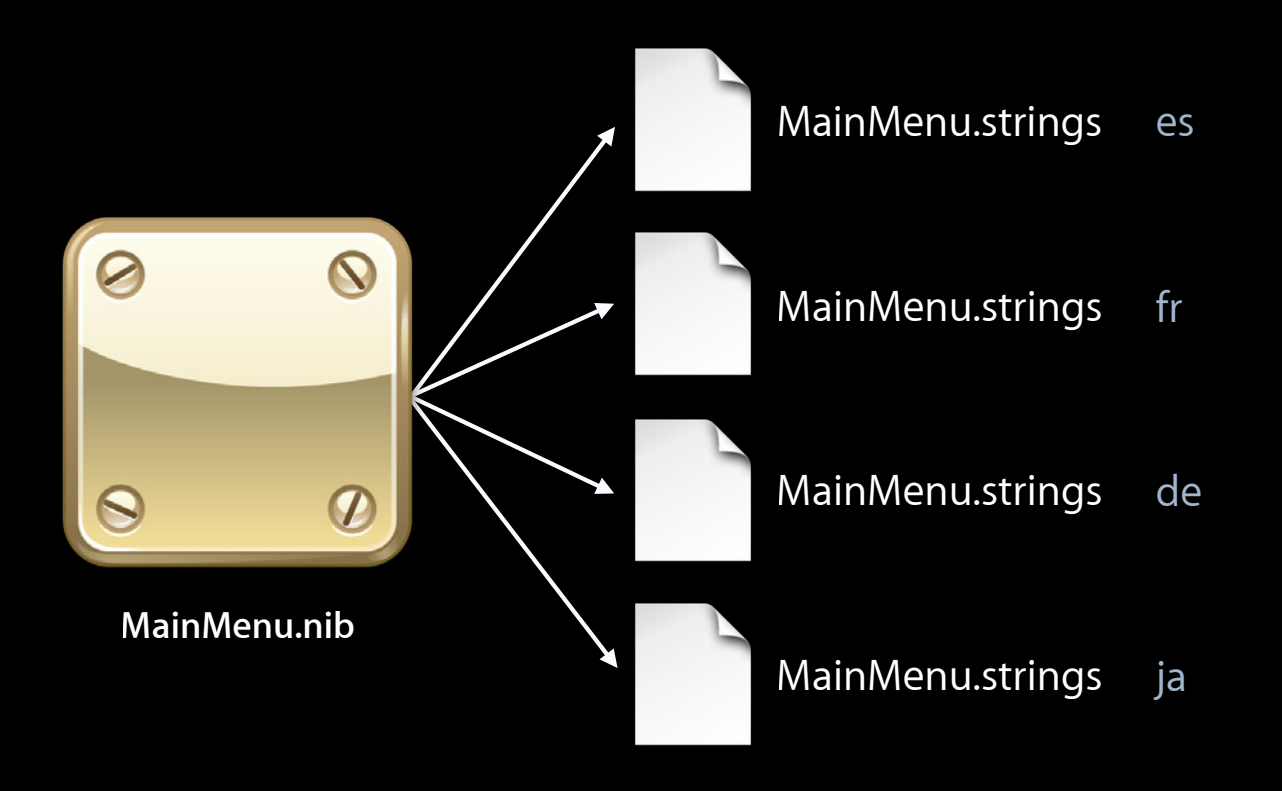

**Localization and auto layout at runtime**

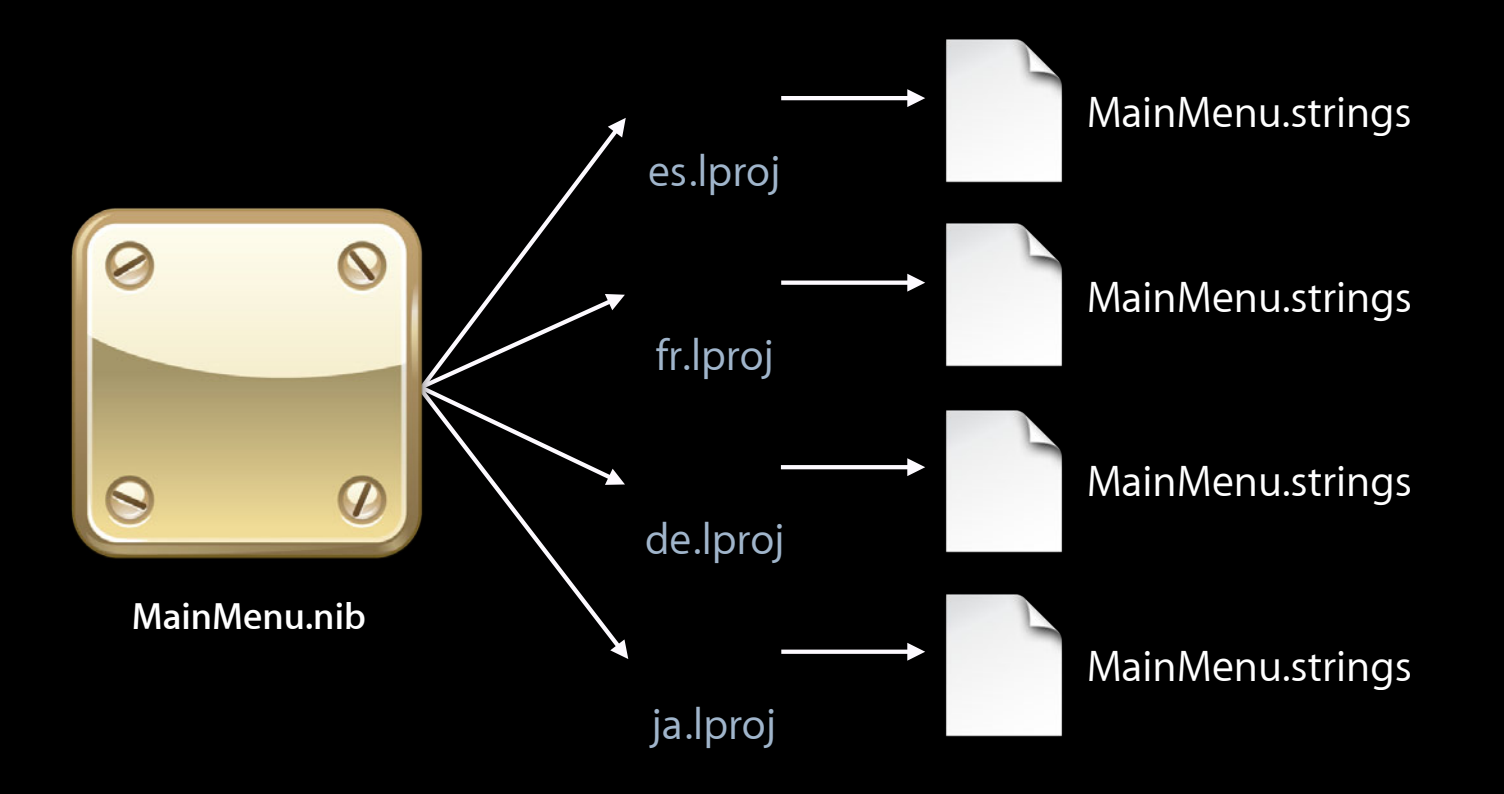

**Localization and auto layout at runtime**

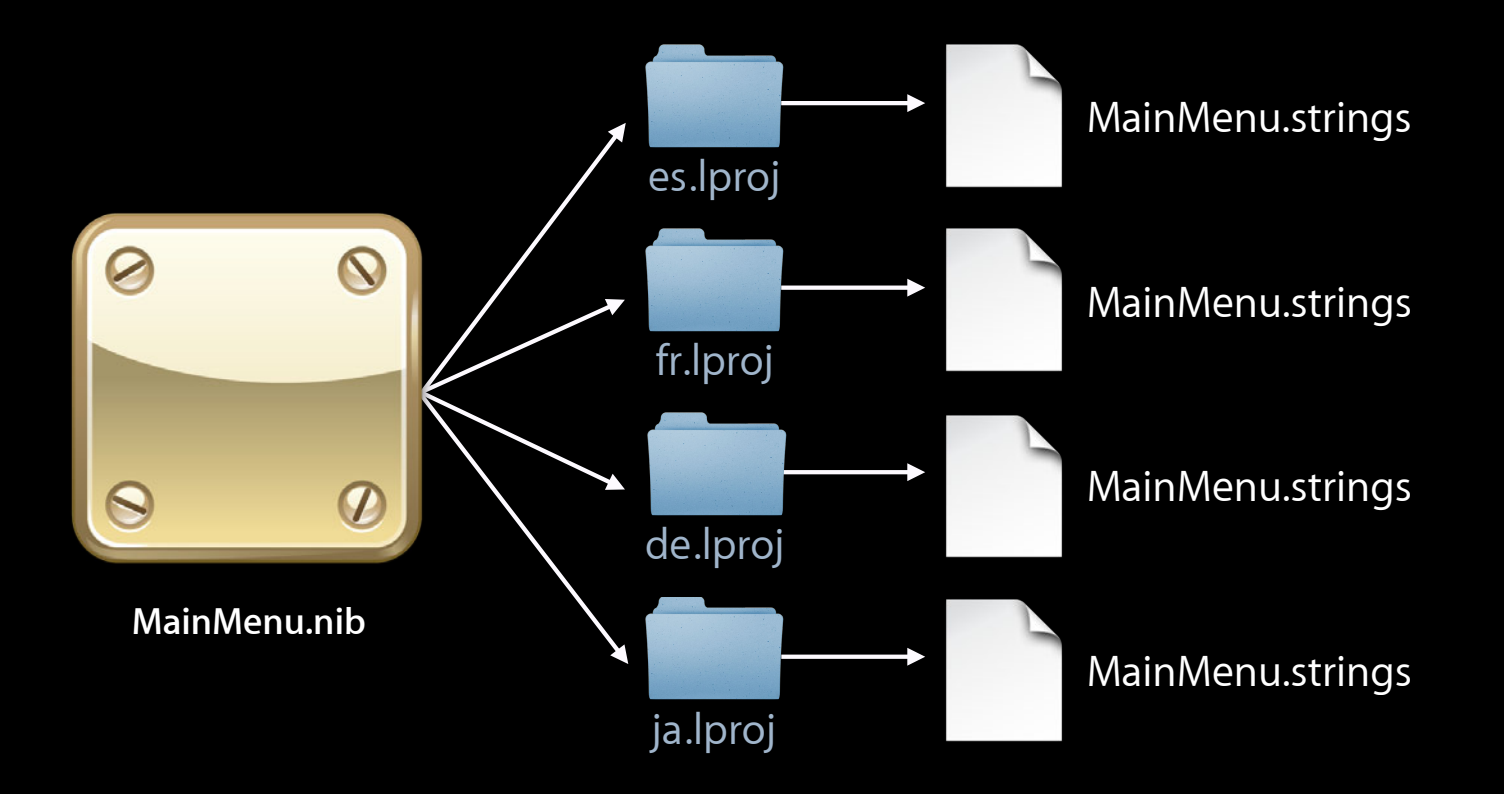

#### **What About MainMenu.nib? The base localization**

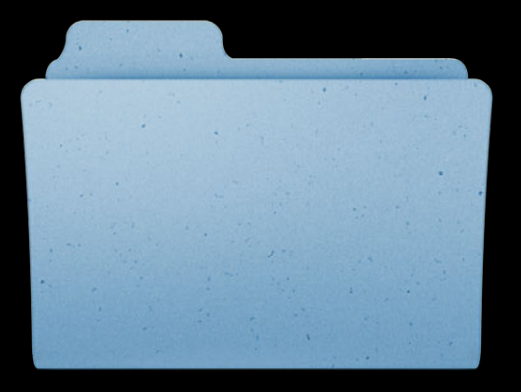

**Base.lproj**

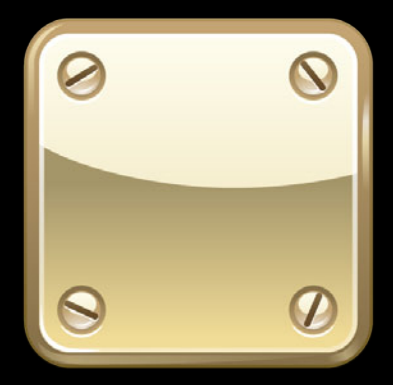

**MainMenu.nib**

#### **What About MainMenu.nib? The base localization**

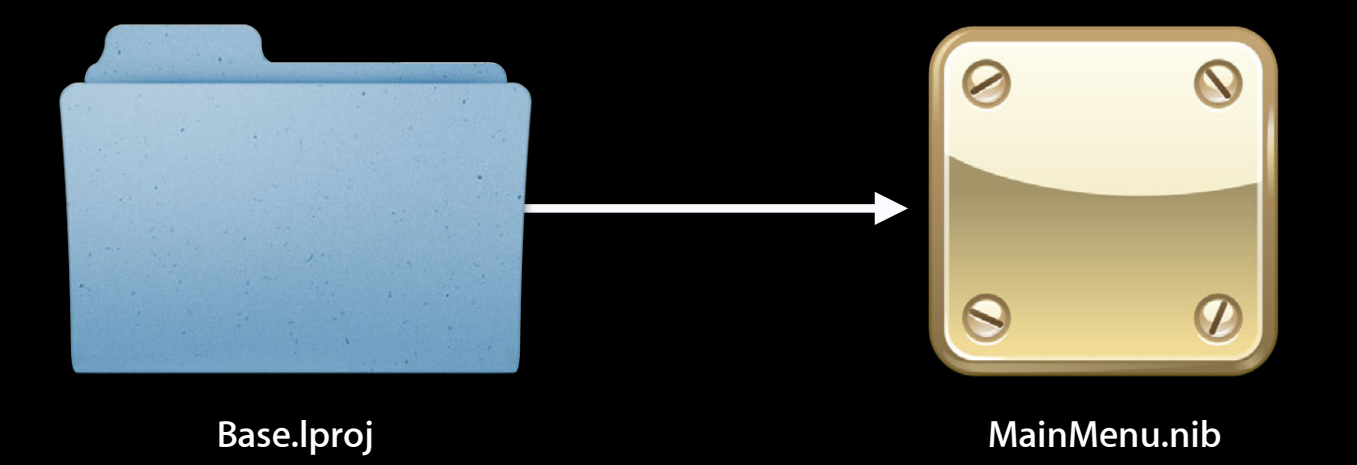

#### **What About MainMenu.nib? The base localization**

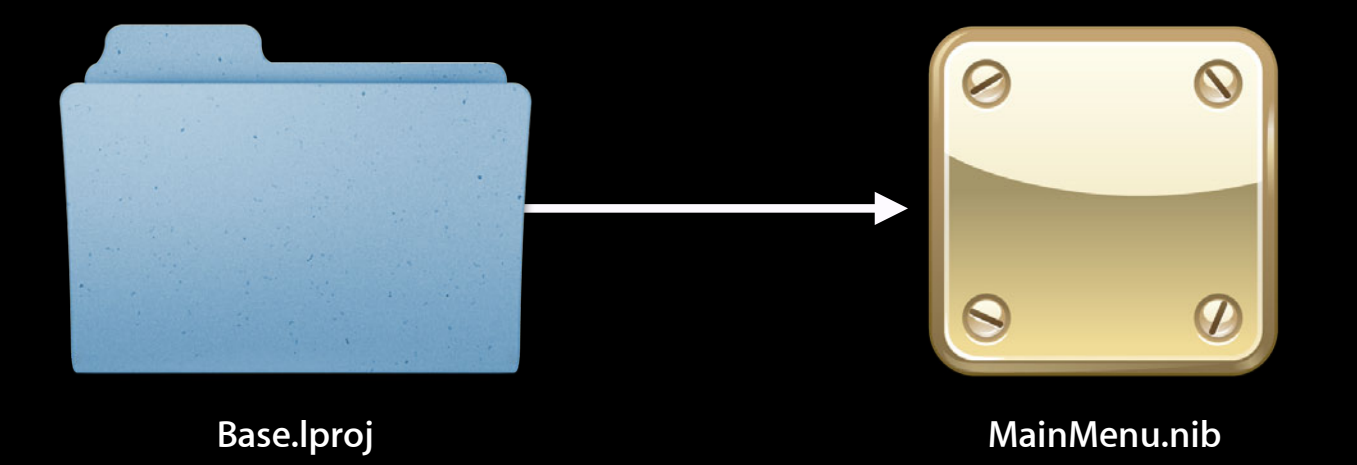

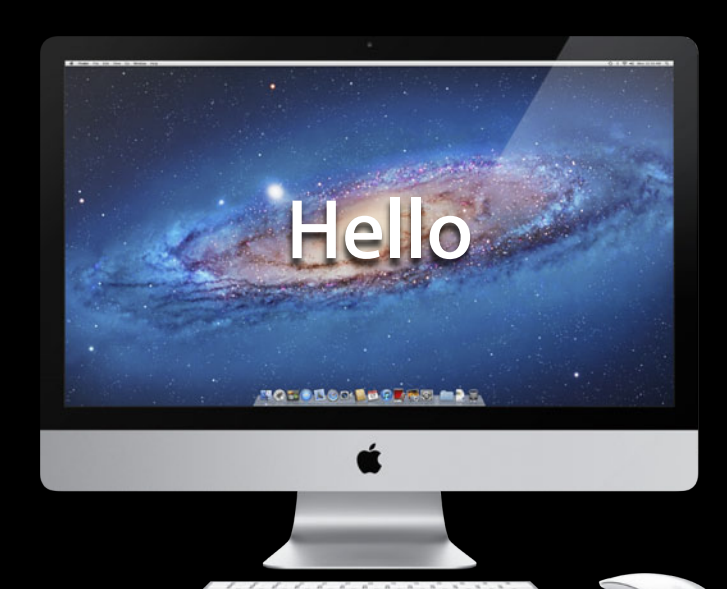

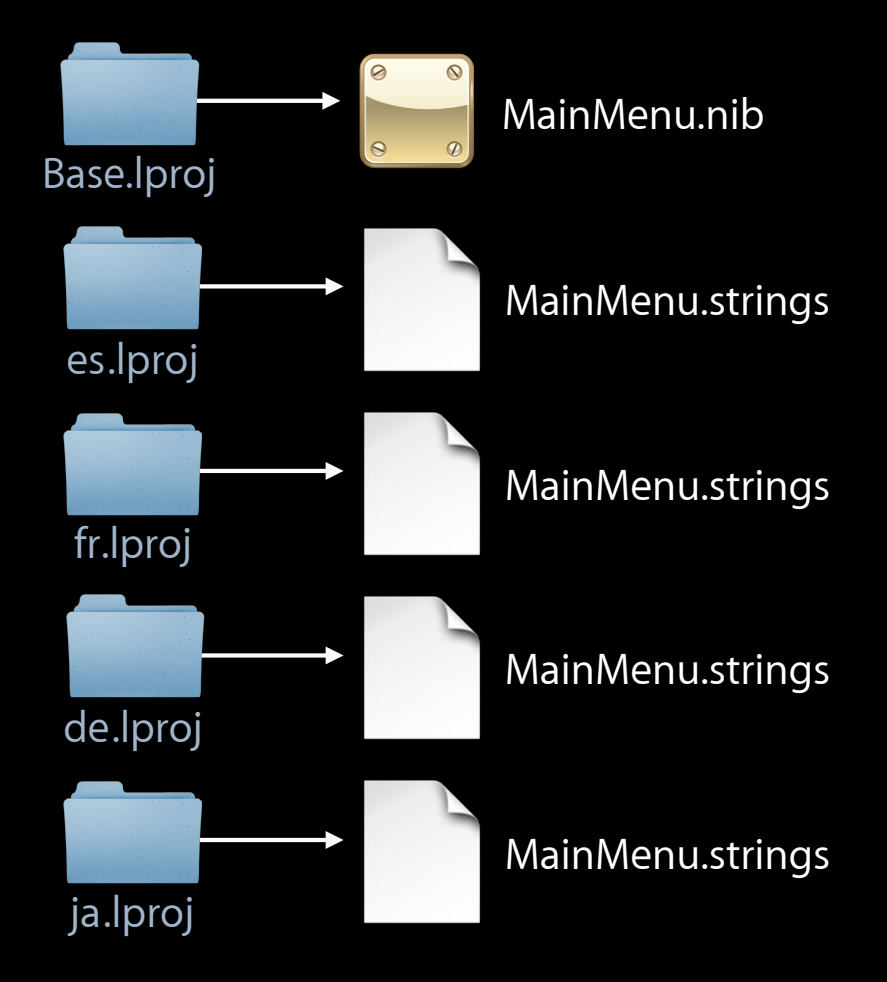

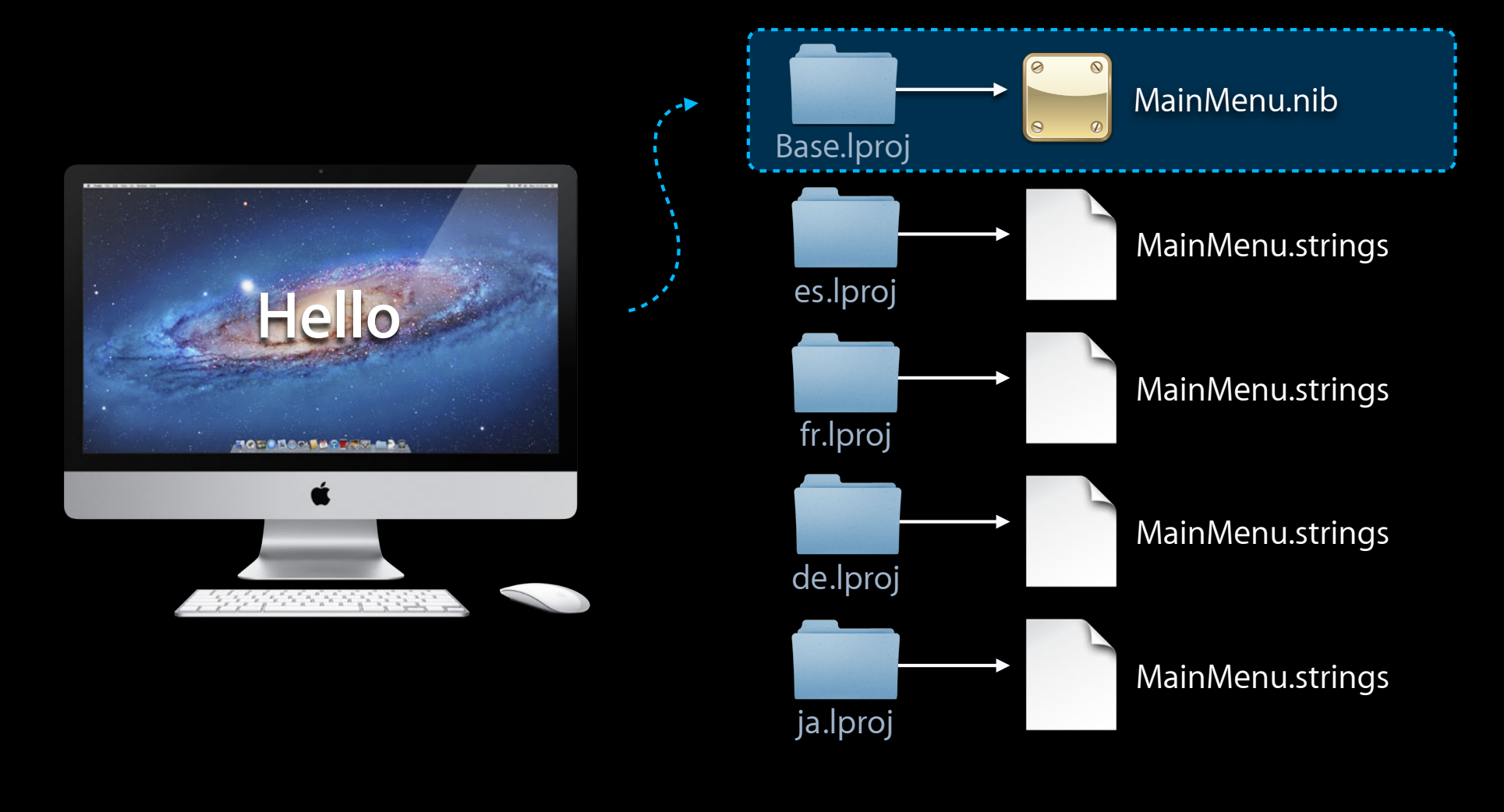

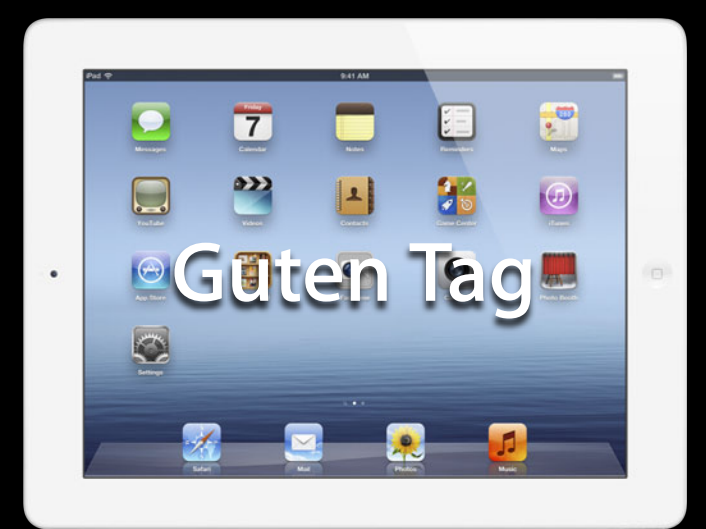

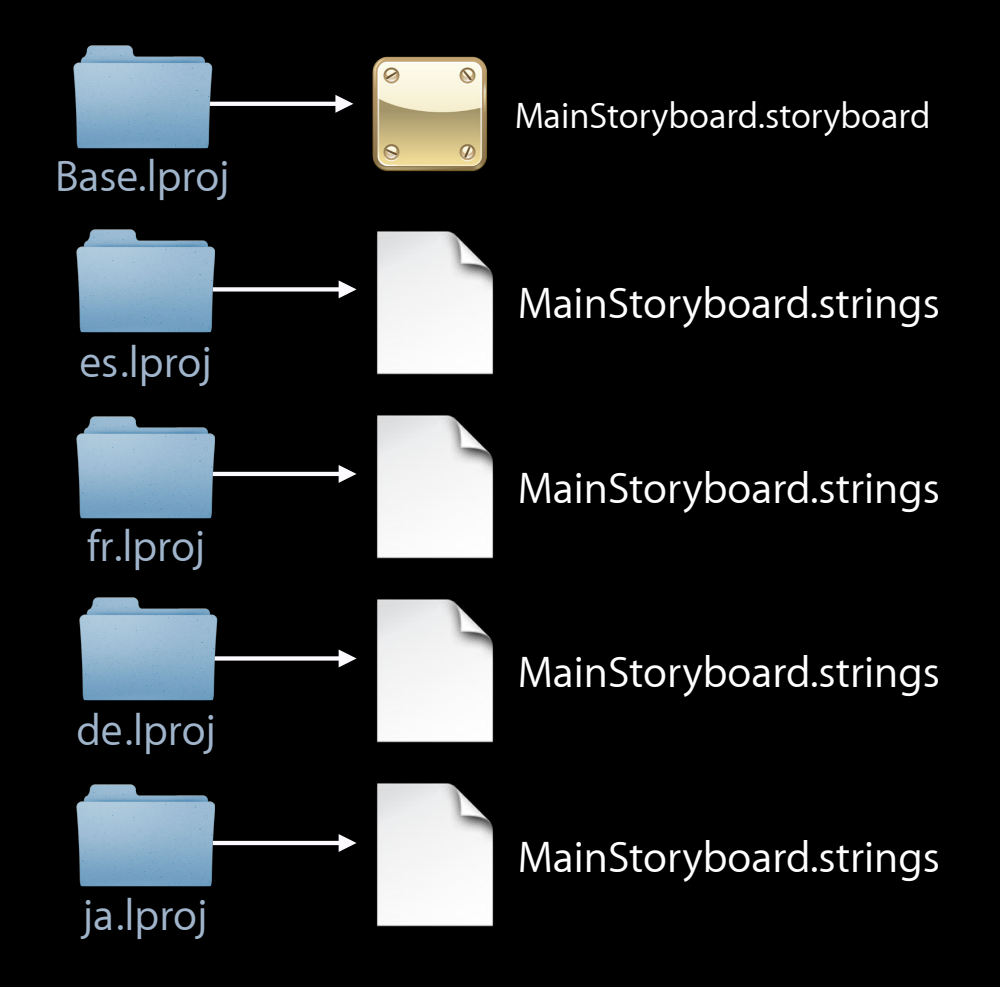

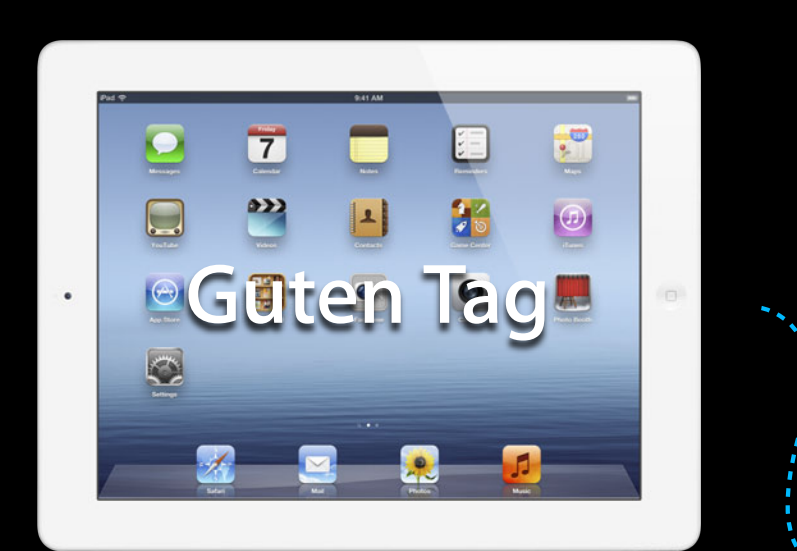

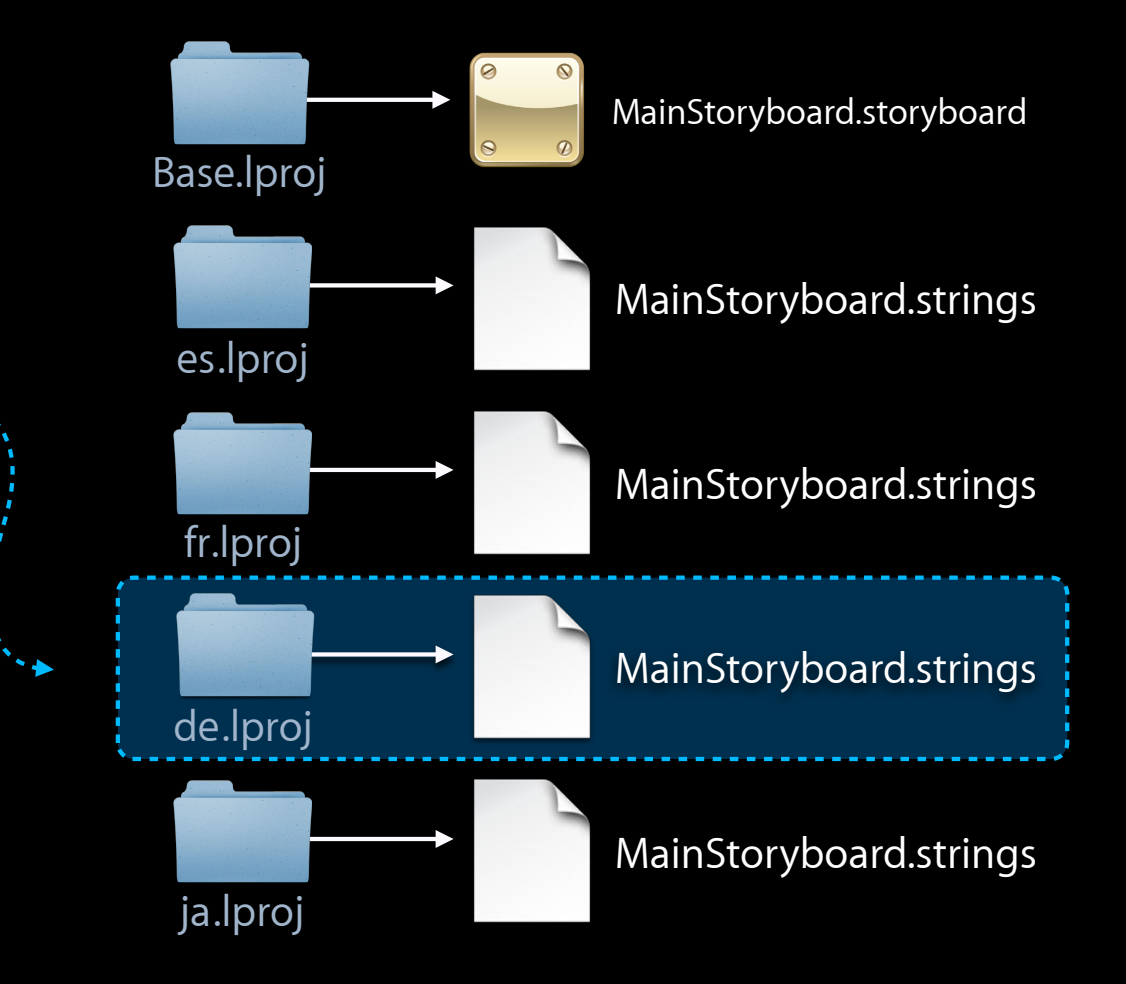

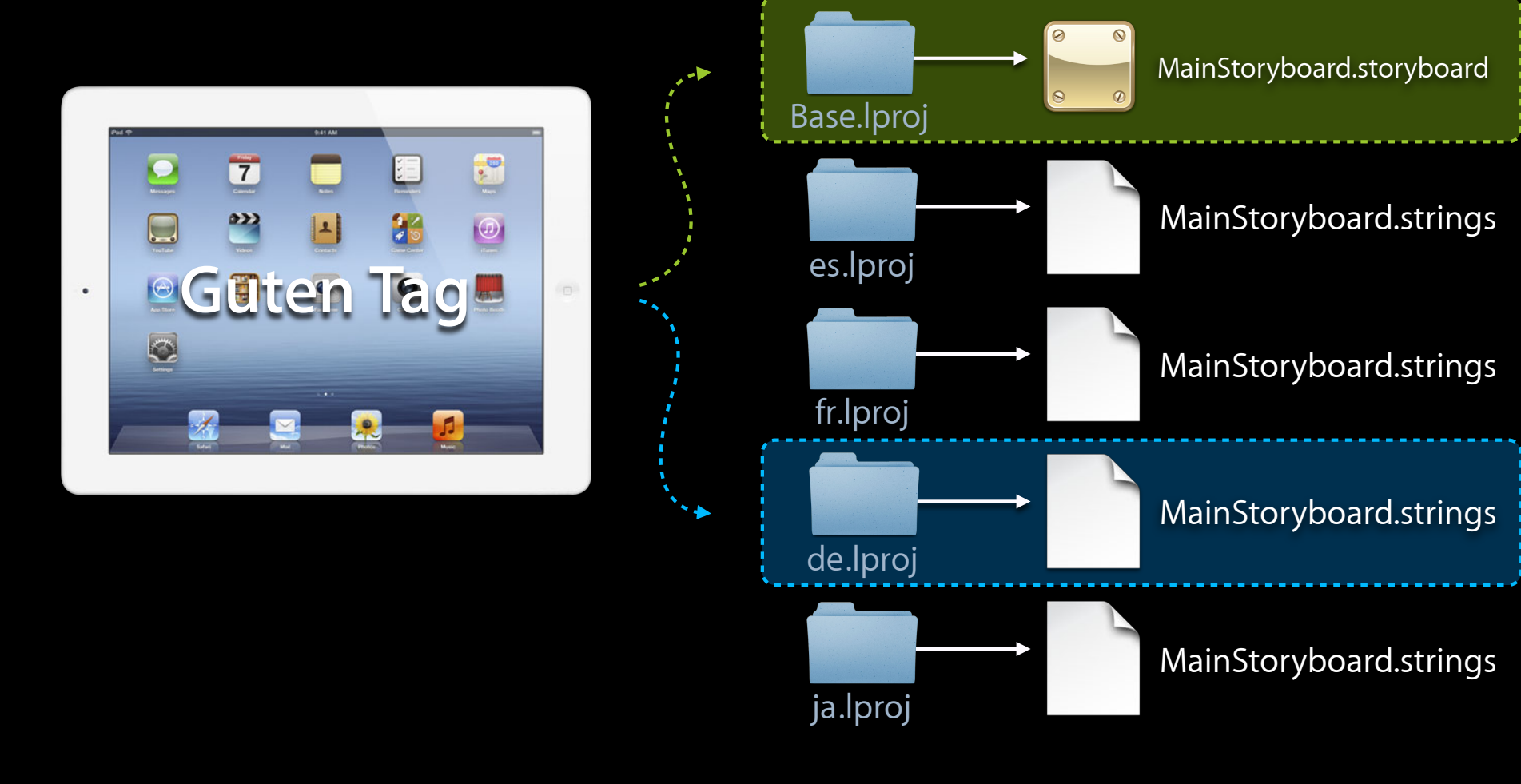

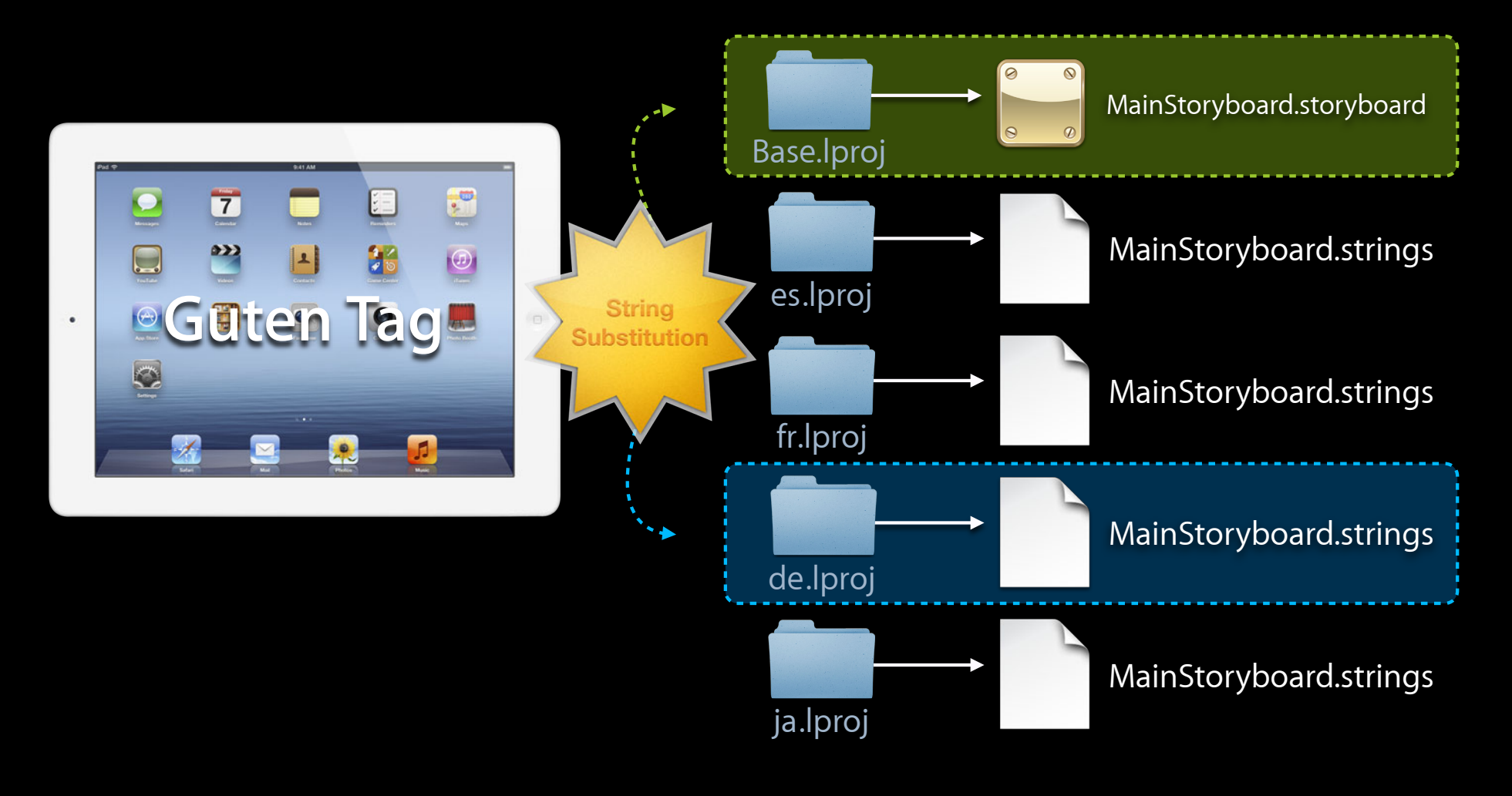

# *Demo* **Localization and Auto Layout**

# **Base Localization**

**Recap**

- Base is development localization
	- Not necessarily English
	- Can have English strings file
- Base contains nibs and storyboards with Auto Layout
- For other localizations, one strings file per nib or storyboard

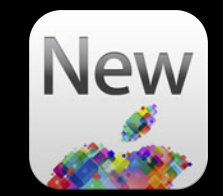

# **Base Localization**

**Recap**

- At runtime, strings from Base are substituted with strings from active language
- Can have nib or storyboard for specific localization if layout customization is required
- Availability
	- Mountain Lion and iOS 6

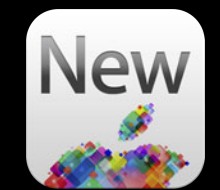

# **Takeaway: Think ahead!**

#### **Thinking Ahead Dynamic content**

#### **Thinking Ahead Dynamic content**

the bridge & tumple design whencs, mentions the energy connecting the sides of the towers and the arch element Fort Point. The Bethlehem Steel Company provide material and the construction management for the<br>There are over 27,000 at the state of the There are over 27,000 strands of wire, equal to abe used throughout the bridge. The Golden Gate Brid<br>million (in 1027 delle million (in 1937 dollars of course!).

LENGTH 8,981 ft (2,737.4 m), about **WIDTH 90 ft (27.4 m)** HEIGHT 746 ft (227.4 m) LONGEST SPAN  $4,200$  ft  $(1,280.2 \text{ m})$ 

**HEIGHT**  $210 \text{ ft} (64 \text{ m})$ **AREA 1.7 acres (0.69 ha) BUILT 1933 ARCHITECT Brown, Arthur Jr. ARCHITECTURAL STYLE Art Deco** 

#### **Think Ahead Device rotation**

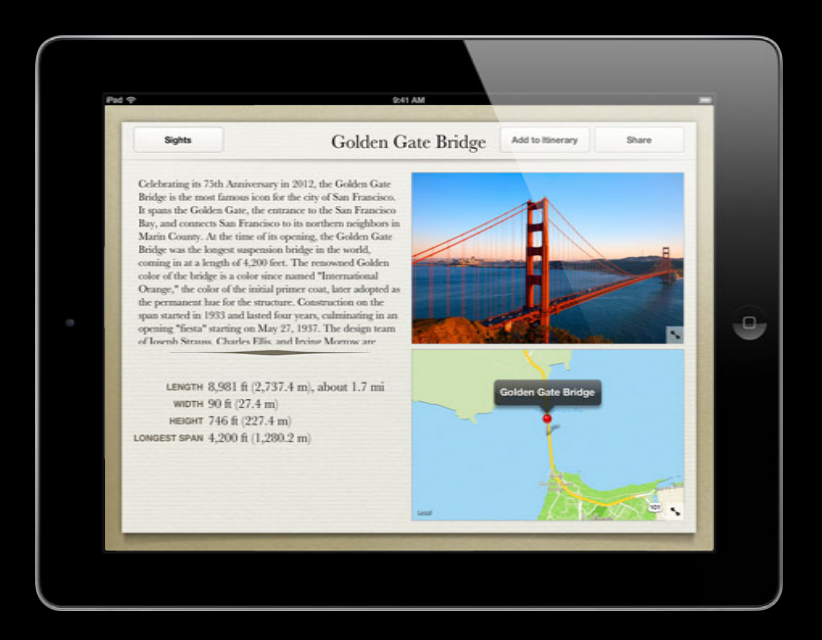

#### **Think Ahead Device rotation**

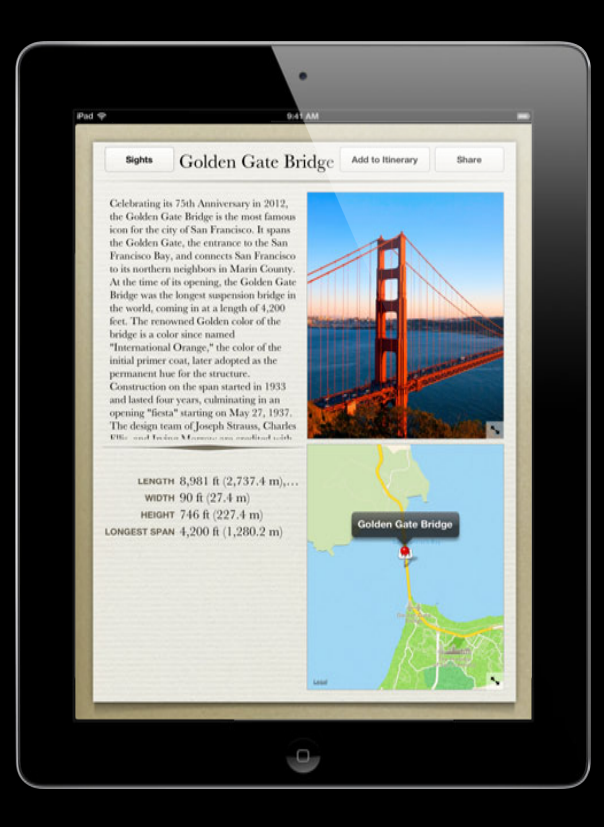

#### **Think Ahead Localization**

## **Think Ahead Localization**

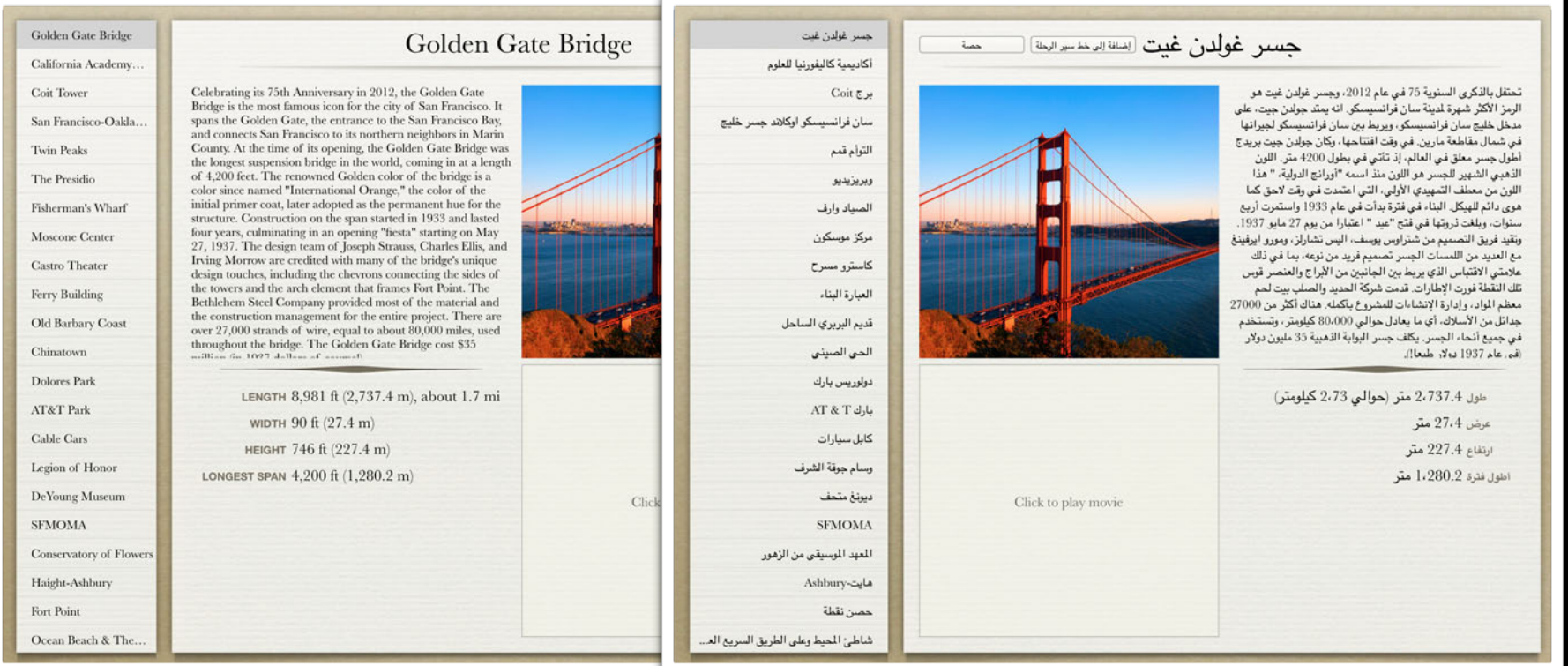

#### **Helpful debugging defaults Think Ahead**

- Double all localized strings NSDoubleLocalizedStrings YES
- Simulate right to left

AppleTextDirection YES NSForceRightToLeftWritingDirection YES

• Draw view alignment rects

NSViewShowAlignmentRects YES UIViewShowAlignmentRects YES
#### **Localization**

**New API**

**Localization**

**New API**

**Localization**

**New API**

### **Priorities**

- Priorities are for expressing required or optional behaviors
	- Content hugging and compression resistance priorities
	- User constraints (e.g. centered title… if possible)
	- Split view holding priority

## **Priorities**

- By default, constraints are required (priority value 1000)
- If less than 1000, indicates optional constraint
- System will try to get as close as possible to fulfilling all constraints
- System has some predefined, special priorities

## *Demo* **New API**

## **Recap New API**

- NSSplitView
	- -[NSSplitView setHoldingPriority:forSubviewAtIndex:]
- Text Wrapping
	- -[UILabel setPreferredMaxLayoutWidth:]
	- -[NSTextField setPreferredMaxLayoutWidth:]
- Use first layout width for preferred max layout width in IB

**Localization**

**New API**

## *Demo* **Animation**

#### **Recap Animation**

- Animating the constant (OS X Lion and OS X Mountain Lion) [[myConstraint animator] setConstant:10.0];
- Animation using CoreAnimation (OS X Mountain Lion and iOS 6)

```
[NSAnimationContext runAnimationGroup:^(NSAnimationContext *ctx) {
   [ctx setAllowsImplicitAnimation:YES];
```

```
...
    [view layoutSubtreeIfNeeded];
} completionHandler:NULL];
```

```
[UIView animateWithDuration:2.0 animations:^{
    ...
    [view layoutIfNeeded];
}];
```
### **Think ahead Takeaway**

- Dynamic content at runtime
- Device rotation or window resize
- Localization
- Use debugging defaults

#### **More Information**

**Jake Behrens** UI Frameworks Evangelist behrens@apple.com

**Michael Jurewitz** Developer Tools and Performance Evangelist jury@apple.com

**Documentation** Mac OS X Human Interface Guidelines http://developer.apple.com/ue

**Apple Developer Forums** http://devforums.apple.com

## **Related Sessions**

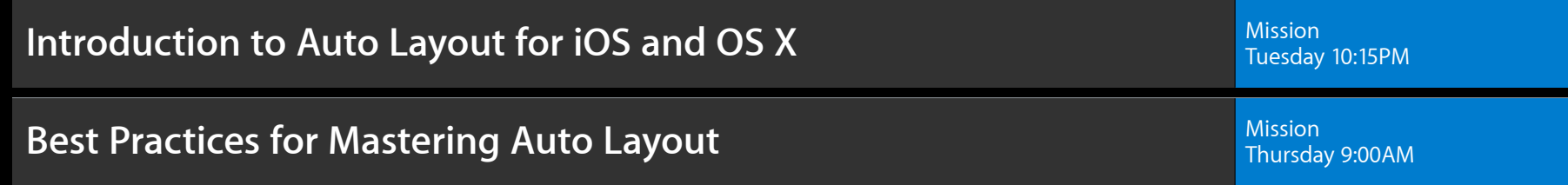

## **Labs**

**Auto Layout Lab** 

App Services Lab B<br>Thursday 2:00PM

# & WWDC2012